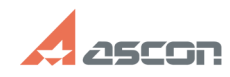

## **Отсутствует ознакомительная[..]** 05/03/2024 22:21:25

## **FAQ Article Print Category:** База знаний (FAQ)::Система лицензирования::Sentinel HASP (HASP SRM) **Last update:** 07/31/2023 22:16:10 **State:** public (all) *Keywords* Лицензия, КОМПАС, Ознакомительная, 33, 31, 7 *Problem (public)* После установки КОМПАС-3D он переходит в деморежим. Отсутствует тридцатидневный ознакомительный период. *Solution (public)* Проверьте был ли установлен компонент "Программы ключа защиты": 1) Запустите установщик КОМПАС-3D Setup.exe в режиме "Изменить" 2) Отметьте компонент "Программы ключа защиты" и нажмите кнопку "Установить" Если компонент "Программы ключа защиты" установлен, но сообщение об отсутствии лицензии всё равно появляется: На сообщении о переход в деморежим надо нажать кнопку "Подробности". В раскрывшемся поле будет указан код ошибки и её описание. [1]1. Код ошибки 33. Не установлен или не запущен драйвер Sentinel HASP [2]1.1 Код ошибки 7. Ключ защиты не обнаружен [3]2. Код ошибки 31. Лицензия на приложение не обнаружена 1. Код ошибки 33. Не установлен или не запущен драйвер Sentinel HASP Так же отсутствие или остановленное состояние драйвера Sentinel HASP может быть причиной ошибки 7 в КОМПАС начиная с версии v17. Решение: Откройте утилиту windows "Службы" Панель управления > Администрирование >Службы (Или поиском по слову Службы) Найдите в списке Службу Sentinel LDK License Manager. Запустите её и при необходимости поменяйте тип запуска на Автоматический. Если служба Sentinel LDK License Manager отсутствует переустановите драйвер Sentinel HASP 1) Загрузите архив драйвера: Для КОМПАС-3D v21 https://sd7.ascon.ru/Public/Utils/Sentinel%20HASP/latest\_driver/haspdinst\_trial\_v21.zip Для КОМПАС-3D v21 Home https://sd7.ascon.ru/Public/Utils/Sentinel%20HASP/latest\_driver/haspdinst\_trial\_v21Home.zip 2) Распакуйте архив 3) Запустите файл сценария установки драйвера HASP\_install.cmd от Администратора Код ошибки 31. Лицензия на приложение не обнаружена Откройте ACC на странице Продукты (Products) (Чтобы перейти в ACC браузером откройте страницу [4]http://localhost:1947/products.html) Если в списке НЕТ продукта ознакомительной версии соответствующей запускаемой<br>версии КОМПАС:<br>Запустите файл haspdinst.exe из каталога НАSP (подкаталогом в директории установки КОМПАС, по умолчанию C:\Program Files\ASCON\КОМПАС-3D VXX) в командной строке от администратора с параметром -i. Установшик драйвера из папки HASP содержит ознакомительную лицензию которая будет применена, драйвер текущей или выше версии предустановлен не будет. (подробно о переустановки драйвера в командной строке во второй части статьи [5]700456) Если в списке ЕСТЬ продукт ознакомительной версии соответствующей запускаемой версии КОМПАС: Нажмите на кнопку Компоненты (Features) напротив соответствующего ознакомительного продукта. В открывшейся странице компонентов ознакомительного продукта, в столбце Ограничения будет указана причина по которой компонент недоступен: Просрочено (Expired) - Срок действия отсчитываемый с первого запуска данного компонента истёк (Переустановка программы не обновит истекшую ознакомительную лицензию) Отключено на виртуальной машине (Disabled in VM) - Ознакомительная лицензия не доступна на виртуальных машинах. Ошибка при использовании RDP (Код ошибки 27) Ознакомительная лицензия не поддерживает работу по протоколу RDP.

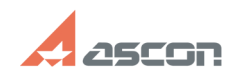

## **Отсутствует ознакомительная[..] Отсутствует ознакомительная[..]** 05/03/2024 22:21:25

[4] http://localhost:1947/products.html [5] http://sd.ascon.ru/otrs/public.pl?Action=PublicFAQZoom;ItemID=456